# **ECG**

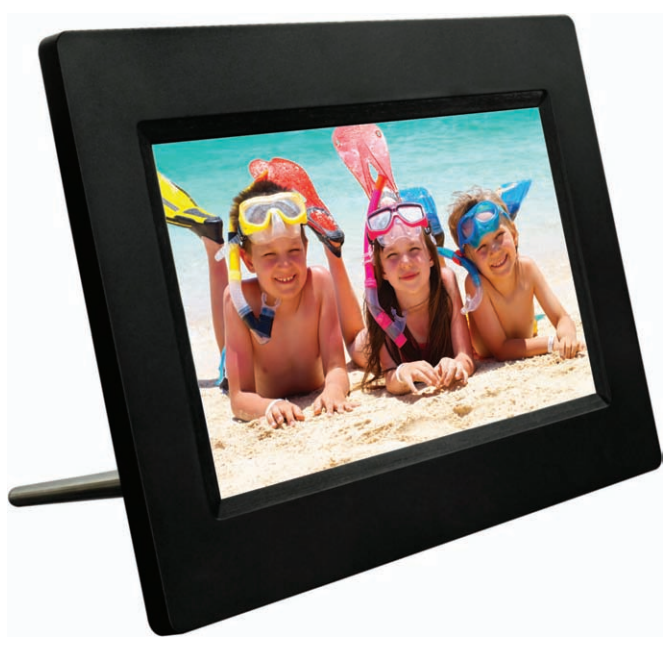

# DPF 7010 B

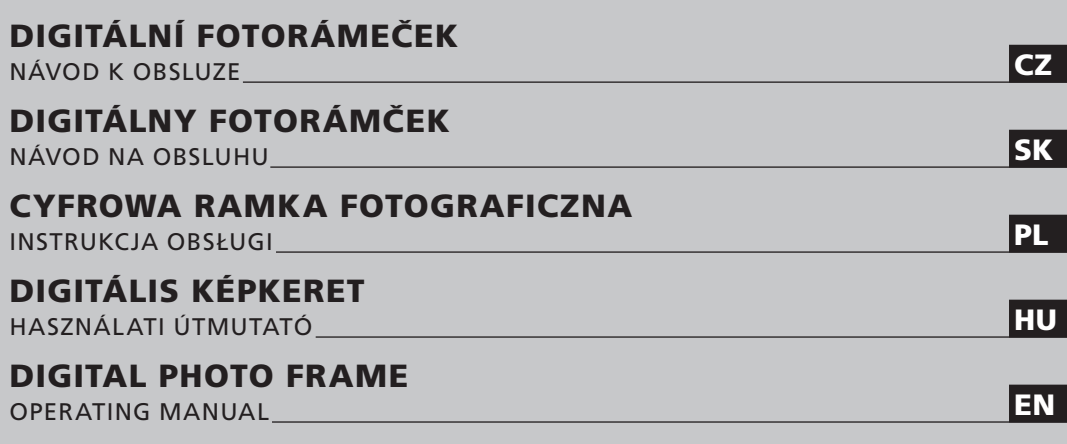

 Před uvedením výrobku do provozu si důkladně pročtěte tento návod a bezpečnostní pokyny, které jsou v tomto návodu obsaženy. Návod musí být vždy přiložen k přístroji. Pred uvedením výrobku do prevádzky si dôkladne prečítajte tento návod a bezpečnostné pokyny, ktoré sú v tomto návode obsiahnuté. Návod musí byť vždy priložený k prístroju. Przed pierwszym użyciem urządzenia prosimy o uważne zapoznanie się z instrukcjami dotyczącymi bezpieczeństwa i użytkowania. Instrukcja obsługi musi być zawsze dołączona. · A termék használatba vétele előtt figyelmesen olvassa el ezt a használati útmutatót és az útmutatóban található biztonsági rendelkezéseket. A használati útmutatót tartsa a készülék közelében. Always read the safety&use instructions carefully before using your appliance for the first time. The user´s manual must be always included.

### **DIGITÁLNÍ FOTORÁMEČEK**

### **OBSAH**

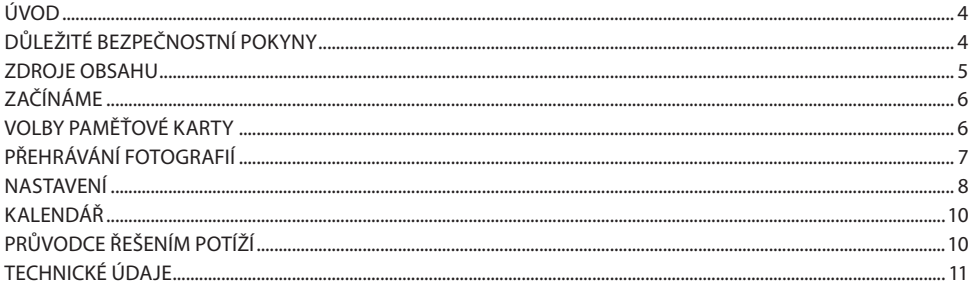

### **Úvod**

#### CZ **Upozornění a údržba**

- Pouze pro použití v interiéru
- Nevystavujte výrobek dešti ani vlhkosti, hrozí nebezpečí požáru nebo úrazu elektrickým proudem.
- Nikdy nezakrývejte větrací otvory v zadní části rámečku, hrozí přehřátí.
- Fotorámeček udržujte mimo přímé sluneční světlo. Přímé slunce může způsobit poškození.
- Pro vyjímání paměťové karty používejte vždy příslušná tlačítka.
- Fotorámeček nerozebírejte. Neobsahuje žádné uživatelsky opravitelné díly a hrozí nebezpečí úrazu elektrickým proudem.
- Rozebrání přístroje vede ke ztrátě záruky.
- Nepoužívejte fotorámeček v situacích, které mohou vyústit v kondenzaci vlhkosti v přístroji nebo jiné nebezpečí.

#### **Čistění LCD obrazovky**

- Zacházejte s přístrojem jemně. Obrazovka fotorámečku je vyrobena ze skla a snadno se poškrábe nebo rozbije.
- Otisky prstů a prach z LCD obrazovky doporučujeme setřít měkkým hadříkem, např. utěrkou na fotoaparáty.
- Pokud použijete prodávanou čistící sadu na LCD obrazovky, nenanášejte čistící kapalinu přímo na obrazovku. Navlhčete s ní utěrku a tou obrazovku setřete.

#### **VAROVÁNÍ:**

Před vkládáním a vyjímáním paměťové karty nebo USB paměti rámeček VYPNĚTE. Může dojít k poškození paměťového média nebo přístroje. Nevystavujte výrobek dešti ani vlhkosti, hrozí nebezpečí požáru nebo úrazu elektrickým proudem.

### **Důležité bezpečno stní pokyny**

- Přečtěte si všechny pokyny.
- Návod uschovejte pro budoucí potřebu.
- Věnujte pozornost veškerým varováním.
- Dodržuite všechny pokyny.
- Nepoužívejte přístroj v blízkosti vody.
- Čistěte výhradně suchým hadříkem.
- Nezakrývejte větrací otvory. Instalujte podle pokynů výrobce.
- Neinstalujte v blízkosti zdrojů tepla, jako jsou radiátory, výměníky tepla, ohřívače nebo jiná zařízení (včetně zesilovačů), která produkují teplo.
- Neporušujte bezpečnostní funkci zástrčky s ochranným vodičem napájecího přívodu. Polarizovaná vidlice má jeden kontakt širší druhého. Vidlice s uzemňovacím kontaktem má dva pracovní kolíky a třetí, ochranný, kontakt. Tento kontakt chrání vaši bezpečnost. Pokud nelze vidlici zasunout do elektrické zásuvky, požádejte elektrikáře o výměnu zastaralé zásuvky.
- Po napájecím přívodu nechoďte a chraňte jej před poškozením, zejména v blízkosti vidlice a v místě, kde vychází z přístroje.
- Používejte pouze příslušenství doporučené výrobcem.
- Během bouřky, nebo pokud nebudete přístroj delší čas používat, přístroj odpojte.
- Veškeré servisní zásahy svěřte kvalifikovanému servisnímu technikovi. Oprava je nutná vždy, když dojde k poškození přístroje, zejména síťového přívodu a vidlice. Rovněž jej nechte zkontrolovat po polití kapalinou, po pádu a v případě, že nepracuje normálně.
- Přístroj by neměl být vystaven kapající nebo stříkající vodě a neměly by na něj být pokládány předměty obsahující tekutiny, např. vázy.

### **Zdroje obsahu**

#### **Vložení paměťové karty**

Fotorámeček je kompatibilní s těmito paměťovými médii:

- • Secure Digital Card (SD)
- Multimedia Card (MMC)
- • USB paměti

Karty vkládejte tak, aby směřovaly k vám. Karty nezatlačujte do slotu násilím. Pokud není možné vložit zcela kartu normální silou, vkládáte ji obráceně.

#### **Poznámka**

DPF = Digitální fotorámeček

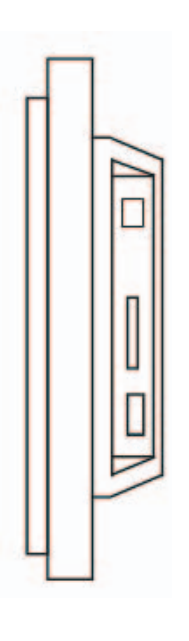

### **Začíná me**

CZ

Sestavte stojánek a fotorámeček postavte, připojte napájecí zdroj k fotorámečku a pak do síťové zásuvky. Rámeček začne přehrávat obsah: (přehrává automaticky uložené snímky), po vložení paměťové karty začne přehrávat její obsah.

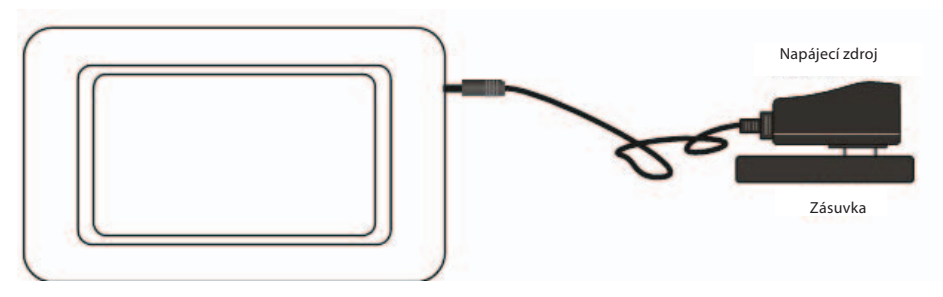

### **Volby paměťové karty**

Pokud je po zapnutí vložena pamětová karta, fotorámeček začne automaticky přehrávat prezentaci, jinak zobrazí obrázek z vnitřní paměti.

Stiskem tlačítka **Ukončit** se vrátíte do nabídky Fotografie (Obr. 1).

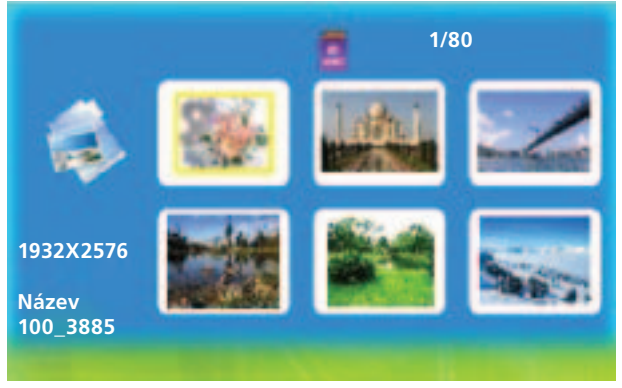

(Obr. 1)

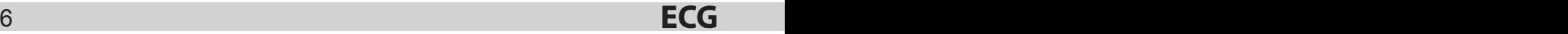

Pokud ve fotorámečku není vloženo žádné médium a paměť je prázdná, přejde do nabídky Fotografie. Po vložení paměťové karty přejde přístroj do režimu volby karty (Obr. 2).

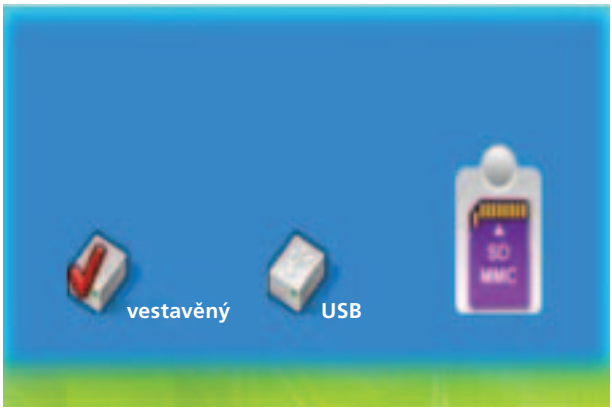

(Obr. 2)

### **Přehrá vání fotografií**

Po vložení paměťové karty přejde přístroj do režimu volby karty.

#### **Ovládání:**

V režimu volby karty můžete volit různá média tlačítky < nebo >. Stiskem ENTER po volbě karty můžete přehrávat snímky v režimech Prezentace nebo Režim fotografií (Obr. 3). Stiskem **Ukončit** se vrátíte z přehrávání.

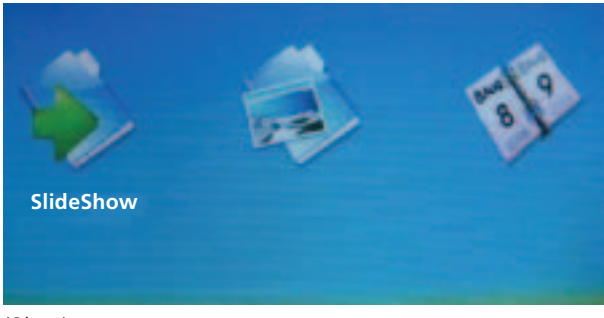

(Obr. 3)

### **Nastavení**

#### CZ **Ovládání:**

V jakékoli nabídce:

- • Tlačítkem **Nastavení** se vrátíte do nabídky Nastavení (Obr. 4).
- Stiskem tlačítka vyberte položku.
- • Tlačítkem **ENTE R** změňte nastavení.

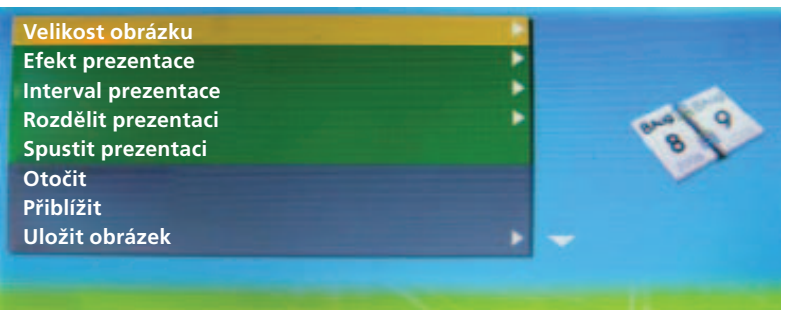

(Obr. 4)

#### **Velikost obrázku**

Umožňuje uživateli změnit způsob zobrazení ve fotorámečku. Vyberte mezi Automatické přizpůsobení nebo Optimální.

#### **Efekt prezentace**

Umožňuje volbu různých přechodových efektů mezi snímky v prezentaci. Můžete volit z 8 možností: Náhodné, Rozdělení horizontální, Horizontální oddělení se, Roleta, Rozdělení vertikální, Vertikání oddělení se, Záření, Pozadí.

#### **Interval prezentace**

Umožňuje nastavení rychlosti prezentace. Interval mezi snímky je možné měnit od 0 sekund do 1 minuty. Tlačítkem změňte nastavení.

#### **Rozdělit prezentaci**

Umožňuje zapnout nebo vypnout Rozdělení prezentace.

#### **Spustit prezentaci**

Umožňuje zvolit začátek prezentace.

#### **Otočit**

Otočení snímku o 90° doprava. (Pracuje při zobrazení snímku na celou obrazovku.)

#### **Přiblížit**

Umožní zvětšení a zmenšení obrazu. (Pracuje při zobrazení snímku na celou obrazovku.)

#### **Uložit obrázek**

Uložení snímků z paměťové karty do vnitřní paměti. (Pracuje při zobrazení snímku na celou obrazovku.)

#### **Vymazat soubor**

Smazání snímků z vnitřní paměti. (Pracuje v nabídce Fotografie, tlačítkem Přiblížit vyberete více souborů z nabídky Fotografie.)

#### **Formát paměti**

Smaže všechna data z paměti.

#### **Vynulovat nastavení**

Vrátí nastavení na výchozí.

#### **Jazyk**

Volba mezi 8 jazyky nabídky: English, French, Italian, German, Spanish, Portuguese, Swedish, Dutch.

#### **Jas**

Umožňuje nastavení jasu LCD obrazovky.

#### **Kontrast**

Umožňuje nastavení kontrastu LCD obrazovky.

#### **Barva**

Umožňuje nastavení barev LCD obrazovky.

#### **Odstín**

Umožňuje nastavení odstínu LCD obrazovky.

#### **Čas**

Umožňuje použití systémového času.

### **Kalendář**

CZ

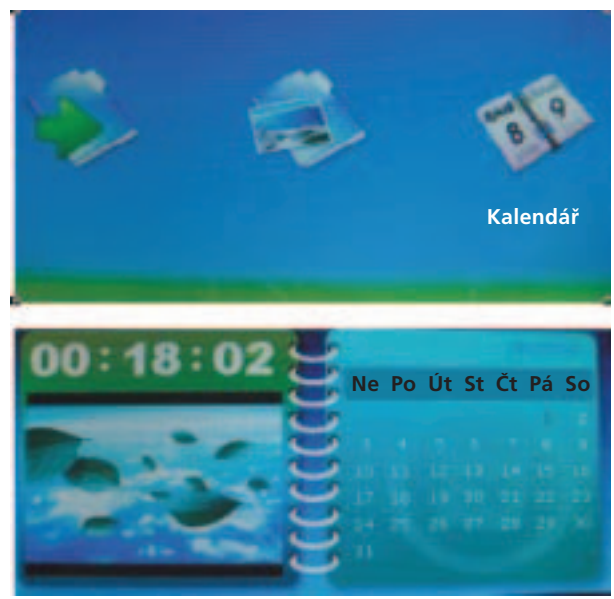

Obr. 5

Nastavení data a času systému (Obr. 5).

#### **Použití**

Pomocí ◀ nebo ▶ vyberte Kalendář v režimu volby. Tlačítkem **ENTER** přejdete do nabídky kalendáře. Vedle zobrazení aktuálního dne můžete pomocí navigačních tlačítek zobrazovat kalendář jiných let, měsíců a dnů.

### **Průvodce řešení m potíží**

Pokud se setkáte s potížemi při použití DPF, použijte tento návod. Pokud potřebujete další pomoc, obraťte se na technickou podporu.

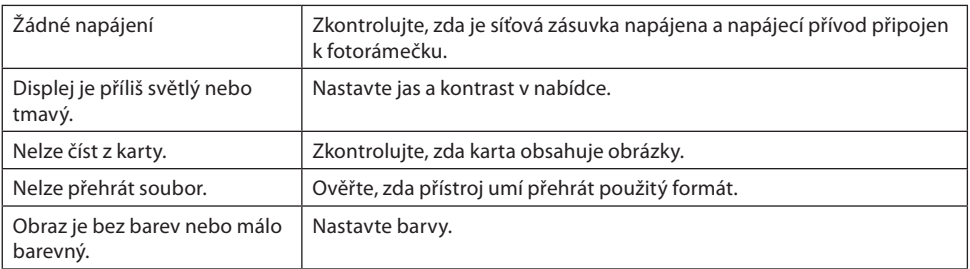

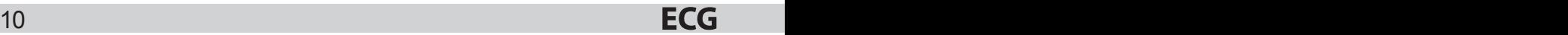

### **Technické údaje**

Displej: 7 inch TFT LCD (RGB) 480×234 Napájení: Síťový napáječ; vstup 100–240 V~; výstup 5 V, 1 A Vnitřní paměť: 8 MB NOR-Flash (pro ukládánísnímků nelze využít plnou kapacitu, obsahuje i ovládací software)

Rozsah provozních hodnot okolí Provozní teplota:<br>
Skladovací teplota:<br>  $-10~70~°C$ Skladovací teplota:

#### **Příslušenství:**

Napájecí zdroj Uživatelská příručka

Vzhled, technické údaje a návod se mohou změnit bez předchozího upozornění.

#### **VYUŽIT Í A LIKVIDA CE ODPAD U**

Balicí papír a vlnitá lepenka – odevzdat do sběrných surovin. Přebalová folie, PE sáčky, plastové díly – do sběrných kontejnerů na plasty.

#### **LIKVIDA CE VÝROBK U PO UKONČENÍ ŽIVOTNOSTI**

**Likvidace použitých elektrických a elektronických zařízení (platí v členských zemích EU a dalších evropských zemích se zavedeným systémem třídění odpadu)**

Vyobrazený symbol na produktu nebo na obalu znamená, že s produktem by nemělo být nakládáno jako s domovním odpadem. Produkt odevzdejte na místo určené pro recyklaci elektrických a elektronických zařízení. Správnou likvidací produktu zabráníte negativním vlivům na lidské zdraví a životní prostředí. Recyklace materiálů přispívá k ochraně přírodních zdrojů. Více informací o recyklaci tohoto produktu Vám poskytne obecní úřad, organizace pro zpracování domovního odpadu nebo prodejní místo, kde jste produkt zakoupili.

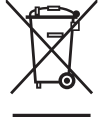

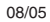

### **DIGITÁLNY FOTORÁMČEK**

### **OBSAH**

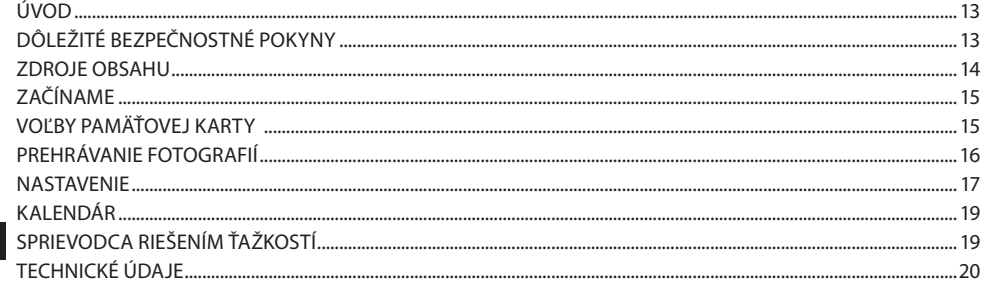

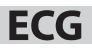

### **Úvod**

#### **Upozornenia a údržba**

- Iba na použitie v interiéri.
- Nevystavujte výrobok dažďu ani vlhkosti, hrozí nebezpečenstvo požiaru alebo úrazu elektrickým prúdom.
- Nikdy nezakrývajte vetracie otvory v zadnej časti rámčeka, hrozí prehriatie.
- Fotorámček udržujte mimo priameho slnečného svetla. Priame slnko môže spôsobiť poškodenie.
- Na vyberanie pamäťovej karty používajte vždy príslušné tlačidlá.
- Fotorámček nerozoberajte. Neobsahuje žiadne používateľsky opraviteľné diely a hrozí nebezpečenstvo úrazu elektrickým prúdom.
- Rozobratie prístroja vedie k strate záruky.
- • Nepoužívajte fotorámček v situáciách, ktoré môžu vyústiť do kondenzácie vlhkosti v prístroji alebo iného nebezpečenstva.

#### **Čistenie LCD obrazovky**

- Zaobchádzajte s prístrojom jemne. Obrazovka fotorámčeka je vyrobená zo skla a ľahko sa poškriabe alebo rozbije.
- Odtlačky prstov a prach z LCD obrazovky odporúčame zotrieť mäkkou handričkou, napr. utierkou na fotoaparáty.
- Ak použijete predávanú čistiacu súpravu na LCD obrazovky, nenanášajte čistiacu kvapalinu priamo na obrazovku. Navlhčite s ňou utierku a tou obrazovku zotrite.

#### **VAROVA NIE :**

Pred vkladaním a vyberaním pamäťovej karty alebo USB pamäte rámček VYPNITE. Môže dôjsť k poškodeniu pamäťového média alebo prístroja. Nevystavujte výrobok dažďu ani vlhkosti, hrozí nebezpečenstvo požiaru alebo úrazu elektrickým prúdom.

### **Dôležité bezpečno stné pokyny**

- Prečítajte si všetky pokyny.
- Návod uschovajte pre budúcu potrebu.
- Venuite pozornosť všetkým varovaniam.
- Dodržujte všetky pokyny.
- Nepoužívajte prístroj v blízkosti vody.
- Čistite výhradne suchou handričkou.
- Nezakrývajte vetracie otvory. Inštalujte podľa pokynov výrobcu.
- Neinštalujte v blízkosti zdrojov tepla, ako sú radiátory, výmenníky tepla, ohrievače alebo iné zariadenia (vrátane zosilňovačov), ktoré produkujú teplo.
- Neporušujte bezpečnostnú funkciu zástrčky s ochranným vodičom napájacieho prívodu. Polarizovaná vidlica má jeden kontakt širší ako druhý. Vidlica s uzemňovacím kontaktom má dva pracovné kolíky a tretí, ochranný kontakt. Tento kontakt chráni vašu bezpečnosť. Ak nie je možné vidlicu zasunúť do elektrickej zásuvky, požiadajte elektrikára o výmenu zastaranej zásuvky.
- Po napájacom prívode nechoďte a chráňte ho pred poškodením, najmä v blízkosti vidlice a v mieste, kde vychádza z prístroja.
- Používajte iba príslušenstvo odporúčané výrobcom.
- Počas búrky, alebo ak nebudete prístroj dlhšie používať, prístroj odpojte.
- Všetky servisné zásahy zverte kvalifikovanému servisnému technikovi. Oprava je potrebná vždy, keď dôjde k poškodeniu prístroja, najmä sieťového prívodu a vidlice. Taktiež ho nechajte skontrolovať po poliatí kvapalinou, po páde a v prípade, že nepracuje normálne.
- Prístroj by nemal byť vystavený kvapkajúcej alebo striekajúcej vode a nemali by sa naň klásť predmety obsahujúce tekutiny, napr. vázy.

### **Zdroje obsahu**

#### **Vloženie pamäťovej karty**

Fotorámček je kompatibilný s týmito pamäťovými médiami:

- • Secure Digital Card (SD)
- Multimedia Card (MMC)
- USB pamäte

Karty vkladajte tak, aby smerovali k vám. Karty nezatlačujte do slotu násilím. Ak nie je možné vložiť úplne kartu normálnou silou, vkladajte ju obrátene.

#### SK **Poznámka**

DPF = Digitálny fotorámček

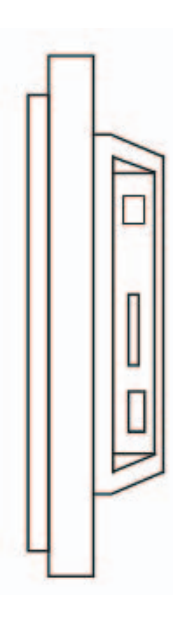

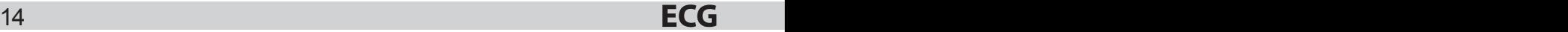

### **Začín ame**

Zostavte stojanček a fotorámček postavte, pripojte napájací zdroj k fotorámčeku a potom do sieťovej zásuvky. Rámček začne prehrávať obsah: (prehráva automaticky uložené snímky), po vložení pamäťovej karty začne prehrávať jej obsah.

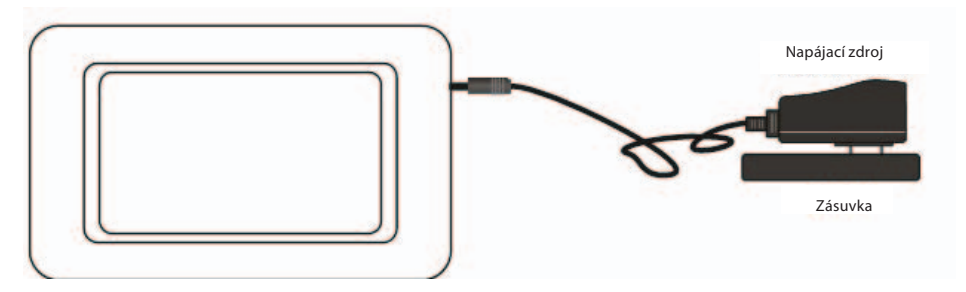

### **Voľby pamäťovej karty**

Ak sa po zapnutí vloží pamäťová karta, fotorámček začne automaticky prehrávať prezentáciu, inak zobrazí obrázok z vnútornej pamäte.

Stlačením tlačidla **Ukončiť** sa vrátite do ponuky Fotografie (Obr. 1).

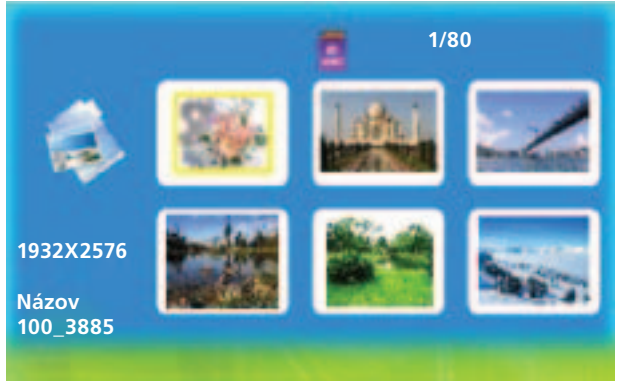

(Obr. 1)

Ak vo fotorámčeku nie je vložené žiadne médium a pamäť je prázdna, prejde do ponuky Fotografie. Po vložení pamäťovej karty prejde prístroj do režimu voľby karty (Obr. 2).

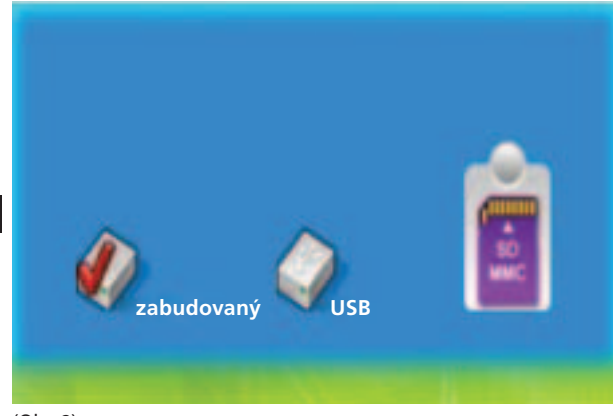

(Obr. 2)

### **Prehrá vanie fotografií**

Po vložení pamäťovej karty prejde prístroj do režimu voľby karty.

#### **Ovládanie:**

V režime voľby karty môžete voliť rôzne médiá tlačidlami ◀alebo ▶. Stlačením **ENTER** po voľbe karty môžete prehrávať snímky v režimoch Prezentácia alebo Režim fotografií (Obr. 3). Stlačením **Ukončiť** sa vrátite z prehrávania.

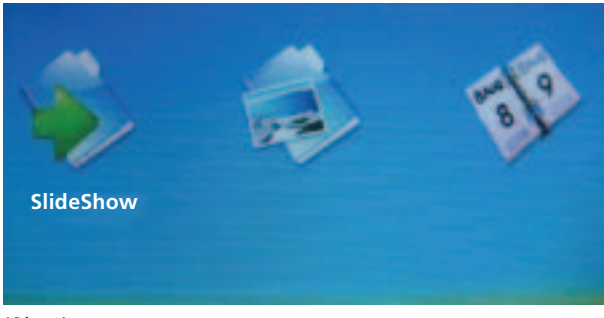

(Obr. 3)

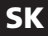

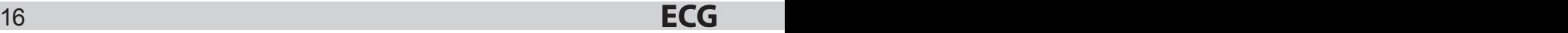

### **Nastavenie**

#### **Ovládanie:**

V akejkoľvek ponuke:

- Tlačidlom **Nastavenie** sa vrátite do ponuky Nastavenie (Obr. 4).
- Stlačením tlačidla vyberte položku.
- • Tlačidlom **ENTE R** zmeňte nastavenie.

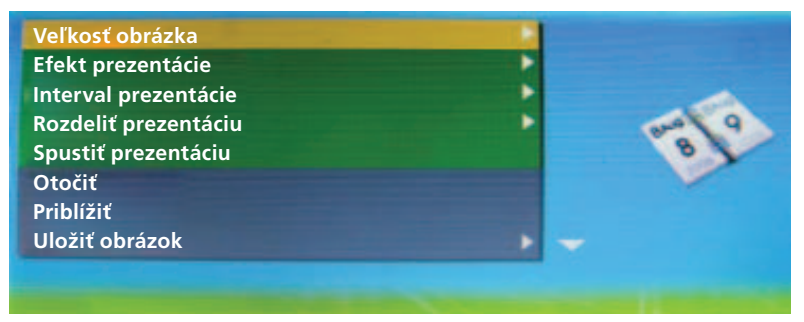

(Obr. 4)

#### **Veľkosť obrázka**

Umožňuje používateľovi zmeniť spôsob zobrazenia vo fotorámčeku. Vyberte medzi Automatické prispôsobenie alebo Optimálne.

#### **Efekt prezentácie**

Umožňuje voľbu rôznych prechodových efektov medzi snímkami v prezentácii. Môžete voliť z 8 možností: Náhodné, Rozdelenie horizontálne, Horizontálne oddelenie sa, Roleta, Rozdelenie vertikálne, Vertikálne oddelenie sa, Žiarenie, Pozadie.

#### **Interval prezentácie**

Umožňuje nastavenie rýchlosti prezentácie. Interval medzi snímkami je možné meniť od 0 sekúnd do 1 minúty. Tlačidlom zmeňte nastavenie.

#### **Rozdeliť prezentáciu**

Umožňuje zapnúť alebo vypnúť Rozdelenie prezentácie.

#### **Spustiť prezentáciu**

Umožňuje zvoliť začiatok prezentácie.

#### **Otočiť**

Otočenie snímky o 90° doprava. (Pracuje pri zobrazení snímky na celú obrazovku.)

#### **Priblížiť**

Umožní zväčšenie a zmenšenie obrazu. (Pracuje pri zobrazení snímky na celú obrazovku.)

#### **Uložiť obrázok**

Uloženie snímok z pamäťovej karty do vnútornej pamäte. (Pracuje pri zobrazení snímky na celú obrazovku.)

**SK** 

#### **Vymazať súbor**

Zmazanie snímok z vnútornej pamäte. (Pracuje v ponuke Fotografie, tlačidlom Priblížiť vyberiete viac súborov z ponuky Fotografie.)

#### **Formát pamäte**

Zmaže všetky dáta z pamäte.

#### **Vynulovať nastavenie**

Vráti nastavenie na východiskové.

#### SK **Jazyk**

Voľba medzi 8 jazykmi ponuky: English, French, Italian, German, Spanish, Portuguese, Swedish, Dutch.

#### **Jas**

Umožňuje nastavenie jasu LCD obrazovky.

#### **Kontrast**

Umožňuje nastavenie kontrastu LCD obrazovky.

#### **Farba**

Umožňuje nastavenie farieb LCD obrazovky.

#### **Odtieň**

Umožňuje nastavenie odtieňa LCD obrazovky.

#### **Čas**

Umožňuje použitie systémového času.

### **Kalendár**

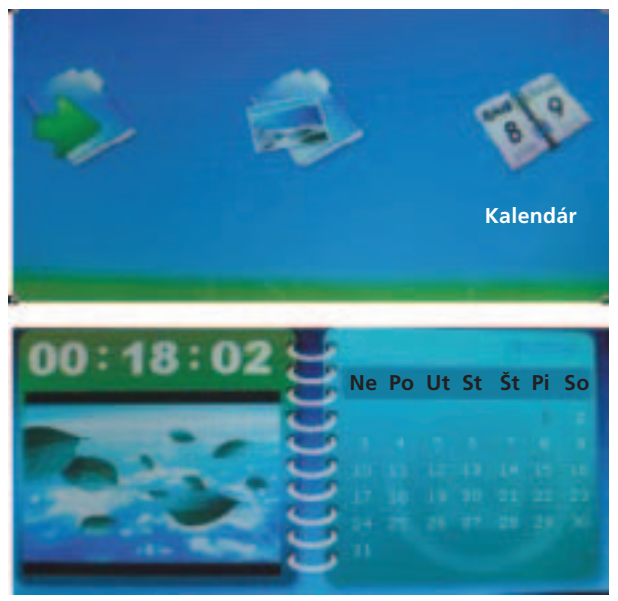

**SK** 

#### Obr. 5

Nastavenie dátumu a času systému (Obr. 5).

#### **Použitie**

Pomocou ◀ alebo ▶ vyberte Kalendár v režime voľby. Tlačidlom **ENTER** prejdete do ponuky kalendára. Vedľa zobrazenia aktuálneho dňa môžete pomocou navigačných tlačidiel zobrazovať kalendár iných rokov, mesiacov a dní.

### **Sprievodca riešení m ťažkostí**

Ak sa stretávate s ťažkosťami pri použití DPF, použite tento návod. Ak potrebujete ďalšiu pomoc, obráťte sa na technickú podporu.

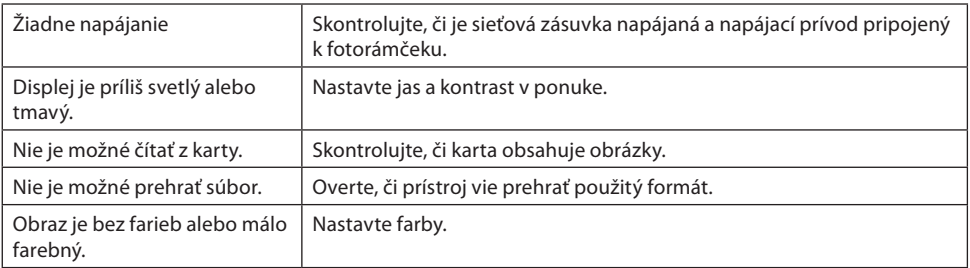

### **Technické údaje**

Displei:  $7" \text{ TFT LCD (RGB) } 480 \times 234$ Napájanie: sieťový napájač; vstup 100 – 240 V~; výstup 5 V, 1 A Vnútorná pamäť: 8 MB NOR-Flash (na ukladanie snímok nie je možné využiť plnú kapacitu, obsahuje aj ovládací softvér)

Rozsah prevádzkových hodnôt okolia Prevádzková teplota:<br>Skladovacia teplota:  $0 \sim 60 \degree C$ Skladovacia teplota:

#### **Príslušenstvo:**

SK

Napájací zdroj Používateľská príručka

Vzhľad, technické údaje a návod sa môžu zmeniť bez predchádzajúceho upozornenia.

#### **VYUŽITIE A LIKVID ÁCIA OBA LOV**

Baliaci papier a vlnitá lepenka – odovzdajte do zberných surovín. Prebalová fólia, PE vrecká, plastové diely – vyhadzujte do kontajnerov na plasty.

#### **LIKVID ÁCIA VÝROBK U PO SKONČENÍ ŽIVOTNOSTI**

**Likvidácia použitých elektrických a elektronických zariadení (platí v členských krajinách EÚ a ďalších európskych krajinách so zavedeným systémom triedenia odpadu)**

Vyobrazený symbol na produkte alebo na obale znamená, že s produktom by sa nemalo nakladať ako s domovým odpadom. Produkt odovzdajte na miesto určené na recykláciu elektrických a elektronických zariadení. Správnou likvidáciou produktu zabránite negatívnym vplyvom na ľudské zdravie a životné prostredie. Recyklácia materiálov prispieva k ochrane prírodných zdrojov. Viac informácií o recyklácii tohto produktu vám poskytne obecný úrad, organizácia na spracovanie domového odpadu alebo predajné miesto, kde ste produkt kúpili.

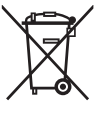

08/05

**FCG** 

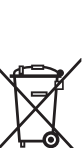

### **CYFROWA RAMKA FOTOGRAFICZNA**

### **SPIS TREŚCI**

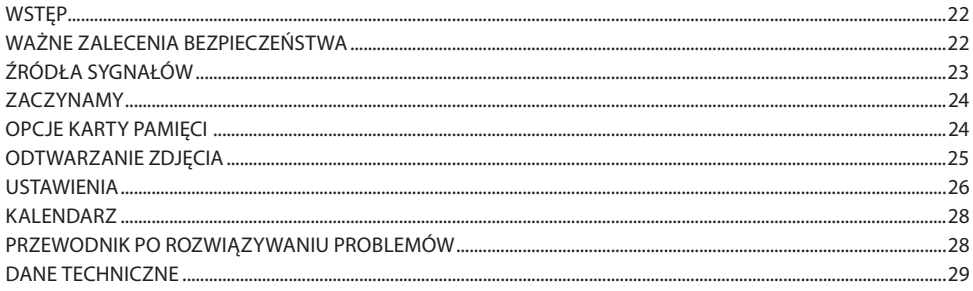

### **Wstęp**

#### **Ostrzeżenia i konserwacja**

- Tylko do użytku w pomieszczeniu
- • Wyrobu nie wolno narażać na działanie deszczu, ani wilgoci; grozi to pożarem albo porażeniem prądem elektrycznym.
- Nigdy nie zakrywamy otworów wentylacyjnych w żadnej części ramki, to grozi jej przegrzaniem.
- Ramki fotograficznej nie należy narażać na działanie bezpośredniego oświetlenia słonecznego. Bezpośrednie światło słoneczne może spowodować uszkodzenie.
- Do wyjmowania karty pamięci należy zawsze korzystać z odpowiedniego przycisku.
- Ramki fotograficznej nie należy rozbierać. Nie zawiera ona żadnych części, które użytkownik mógłby naprawić we własnym zakresie, istnieje jednak przy tym możliwość porażenia prądem elektrycznym.
- Rozebranie urządzenia powoduje utratę gwarancji.
- Z ramki fotograficznej nie należy korzystać w warunkach, w których może dojść do kondensacji pary wodnej w urządzeniu albo, gdy istnieje inne, związane z tym niebezpieczeństwo.

#### **Czyszczenie ekranu LCD**

- Z urządzeniem należy postępować ostrożnie. Ekran ramki fotograficznej jest wykonany ze szkła i może łatwo ulec podrapaniu albo rozbiciu.
- Odciski palców i kurz z ekranu LCD należy usuwać miękką ściereczką, na przykład ściereczką do czyszczenia aparatów fotograficznych.
- Jeżeli korzystamy z dostępnego w handlu zestawu do czyszczenia ekranu LCD, to pamiętajmy, żeby płynu do czyszczenia nie nanosić bezpośrednio na ekran. Ekran wycieramy za pomocą ściereczki zwilżonej tym preparatem.

#### **OST RZE ŻENIE :**

Przed wkładaniem albo wyjmowaniem karty pamięci albo pamięci USB ramkę należy WYŁACZYĆ. Może dojść do uszkodzenia medium pamięci albo całego urządzenia. Wyrobu nie wolno narażać na działanie deszczu, ani wilgoci; grozi to pożarem albo porażeniem prądem elektrycznym.

### **Ważne zalecenia bezpieczeństwa**

- Przeczytać wszystkie instrukcie.
- Instrukcję należy zachować do użytku w przyszłości.
- Należy zwrócić uwagę na wszystkie ostrzeżenia.
- Należy przestrzegać wszystkich instrukcji.
- Nie korzystać z urządzenia w pobliżu wody.
- Czyścić wyłącznie suchą szmatką.
- Nie wolno zakrywać otworów wentylacyjnych. Instalację wykonujemy zgodnie z zaleceniami producenta.
- Nie instalować w pobliżu źródła ciepła, np. grzejnika, wymiennika ciepła ani innych urządzeń (w tym wzmacniaczy), wydzielających ciepło.
- Nie eliminujemy funkcji bezpieczeństwa dla wtyczki i gniazdka z przewodami i stykami ochronnymi w układzie zasilania tego urządzenia. Wtyczka o mechanicznie narzuconej możliwości włączenia ma jeden styk szerszy od drugiego. Wtyczki ze stykiem ochronnym mają dwa styki robocze i trzeci styk ochronny. Ten styk zapewnia Państwu bezpieczeństwo. Jeżeli wtyczki nie można włożyć do gniazdka, należy wymienić stare gniazdko.
- Nie stawać na przewód zasilania i chronić go przed uszkodzeniem, zwłaszcza w pobliżu wtyczki i przy urządzeniu.
- Stosować wyłącznie akcesoria zalecane przez producenta.
- W trakcie burzy lub przy dłuższym okresie nie korzystania z urządzenia należy je odłączyć od zasilania.
- • Wszelkie czynności serwisowe zlecić w profesjonalnym serwisie. Naprawa jest niezbędna, jeżeli dojdzie do uszkodzenia urządzenia, a szczególnie przewodu zasilającego i wtyczki. Ramkę należy również sprawdzić po oblaniu jej cieczą, po upadku oraz w sytuacji, gdy nie pracuje normalnie.

• Urządzenie nie może być narażone na działanie wody kapiącej albo pryskającej oraz nie wolno na nich ustawiać przedmiotów z wodą, na przykład flakonów.

### **Źródła sygnałów**

#### **Wkładanie karty pamięci**

Ramka fotograficzna jest kompatybilna z następującymi mediami pamięci:

- Secure Digital Card (SD)
- Multimedia Card (MMC)
- Pamięć USB

Karty prosimy wkładać tak, aby były skierowane do Państwa. Karty nie wkładamy do złącza z użyciem siły. Jeżeli karty nie można włożyć działając zwykłą siłą, to należy spróbować włożyć ją odwrotnie.

#### **Uwaga**

DPF = Cyfrowa ramka fotograficzna

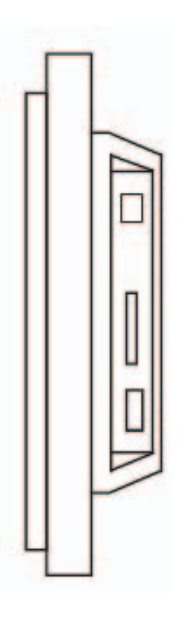

### **Zaczynamy**

Składamy podstawkę i wkładamy do niej ramkę fotograficzną, podłączamy zasilacz do ramki fotograficznej a następnie do gniazdka sieciowego.

Ramka zacznie odtwarzać zapamiętaną treść: (odtwarza automatycznie zapisane zdjęcia), po włożeniu karty pamięci zaczyna odtwarzać jej zawartość.

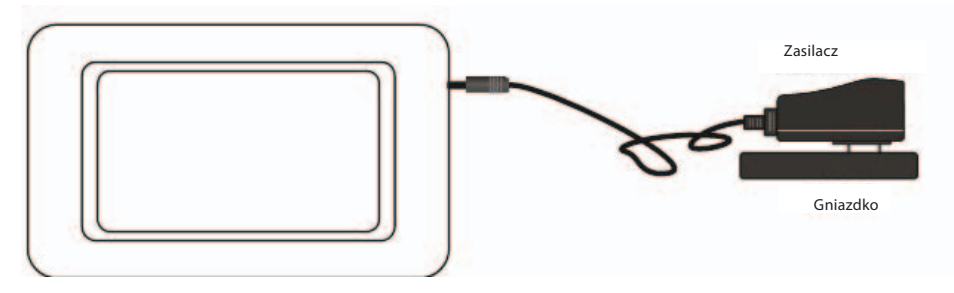

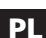

#### **Opcje karty pamięci**

Jeżeli po włączeniu będzie włożona karta pamięci, to ramka fotograficzna zacznie odtwarzać prezentację; w przeciwnym razie wyświetli obraz z pamięci wewnętrznej.

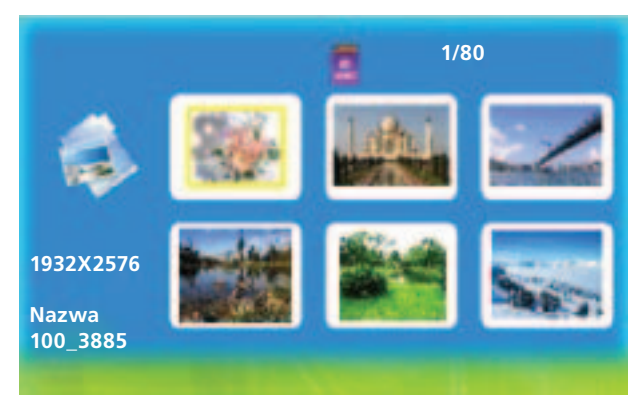

Naciskając przycisk **Zakończ** wracamy do menu Zdjęcie (Rys. 1).

(Rys. 1)

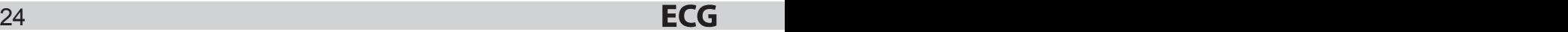

Jeżeli do ramki fotograficznej nie jest włożone żadne medium a pamięć jest pusta, urządzenie przechodzi do menu: zdjęcia. Po włożeniu karty urządzenie przechodzi do trybu wyboru karty (Rys. 2).

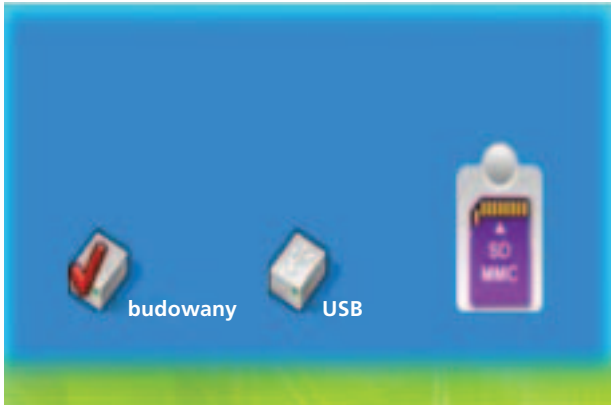

(Rys. 2)

### **Odtwarzanie zdjęcia**

Po włożeniu karty pamięci urządzenie przechodzi do trybu wyboru karty.

#### **Sterowanie:**

W trybie wyboru karty można wybrać różne media za pomocą przycisków <albo >. Naciskając **ENTER** po wyborze karty można odtwarzać zdjęcia w trybach Prezentacja albo Tryb zdjęcia (Rys. 3). Naciskając **Zakończ** wychodzimy z odtwarzania.

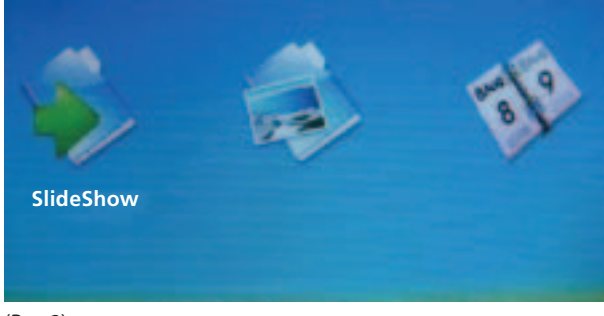

(Rys. 3)

### **Ustawienia**

#### **Sterowanie:**

W jakimkolwiek menu:

- Przyciskiem **Ustawienia** wracamy do menu Ustawienia (Rys. 4).
- Naciskając przycisk wybieramy pozycję.
- Przyciskiem **ENTER** zmieniamy ustawienia.

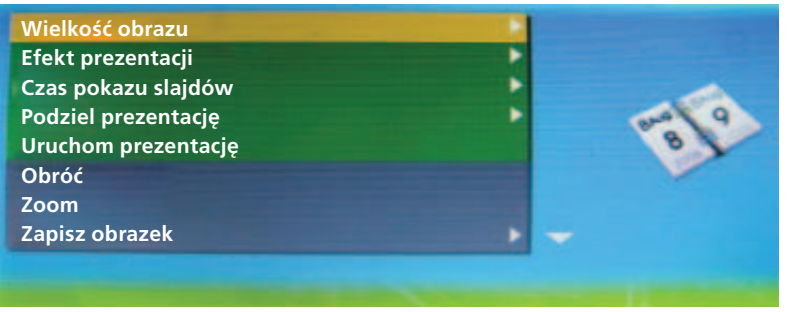

PL (Rys. 4)

#### **Wielkość obrazu**

Umożliwia użytkownikowi zmianę sposobu wyświetlania w ramce fotograficznej. Wybieramy pomiędzy ustawieniem Automatycznym albo Optymalnym.

#### **Efekt prezentacji**

Umożliwia wybór różnych efektów przejścia pomiędzy zdjęciami w prezentacji. Można wybierać z 8 możliwości: Przypadkowe, Podział poziomy, Podziel poziomo na, Roletka, Podział pionowy, Podziel pionowo na, Promieniowanie, Tło.

#### **Czas pokazu slajdów**

Umożliwia ustawienie szybkości prezentacji. Okres czasu między zdjęciami można zmieniać od 0 sekund do 1 minuty. Przyciskiem zmieniamy ustawienia.

#### **Podziel prezentację**

Umożliwia włączenie albo wyłączenie Podziału prezentacji.

#### **Uruchom prezentację**

Umożliwia wybranie początku prezentacji.

#### **Obróć**

Obrót zdjęcia o 90° w prawo. (Działa przy wyświetlaniu zdjęcia w trybie pełnoekranowym.)

#### **Zoom**

Umożliwia zwiększanie i zmniejszanie obrazu. (Działa przy wyświetlaniu zdjęcia w trybie pełnoekranowym.)

#### **Zapisz obrazek**

Zapis zdjęć z karty pamięci do pamięci wewnętrznej. (Działa przy wyświetlaniu zdjęcia w trybie pełnoekranowym.)

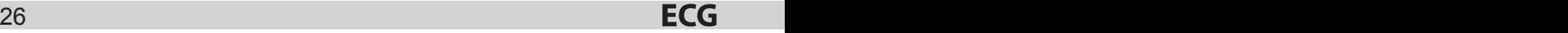

#### **Skasuj plik**

Kasowanie plików z pamięci wewnętrznej. (Działa w menu Zdjęcia, przyciskiem Zoom wybieramy więcej plików z menu Zdjęcia.)

#### **Format pamięci**

Kasuje wszystkie dane w pamięci.

#### **Kasuj ustawienia**

Przywraca ustawienia początkowe.

#### **Język**

Wybór pomiędzy 8 językami menu: English, French, Italian, German, Spanish, Portuguese, Swedish, Dutch.

#### **Jasność**

Umożliwia ustawienie jasności ekranu LCD.

#### **Kontrast**

Umożliwia ustawienie kontrastu ekranu LCD.

#### **Kolor**

Umożliwia ustawienie kolorów na ekranie LCD.

#### **Odcień**

Umożliwia ustawienie odcienia ekranu LCD.

#### **Czas**

Umożliwia wykorzystanie czasu systemowego.

### **ECG**

### **Kalendarz**

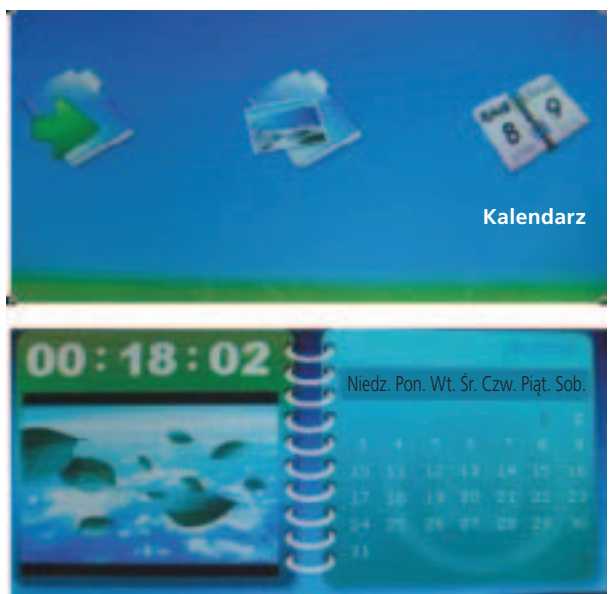

Rys. 5

Ustawienie daty i czasu systemowego (Rys. 5).

#### **Zastosowanie**

Za pomocą ◀ albo ► wybieramy Kalendarz w trybie opcji. Przyciskiem **ENTER** przechodzimy do menu kalendarza. Obok wyświetlanego aktualnego dnia możemy za pomocą przycisków nawigacyjnych wyświetlić kalendarz z innych lat, miesięcy i dni.

### **PRZEWODNIK PO ROZWIĄZYWANIU PROBLEMÓW**

Jeżeli spotkają Państwo jakieś problemy przy korzystaniu z DPF, prosimy skorzystać z tej instrukcji. Jeżeli potrzebna będzie dalsza pomoc, prosimy zwrócić się do naszego Działu wsparcia technicznego.

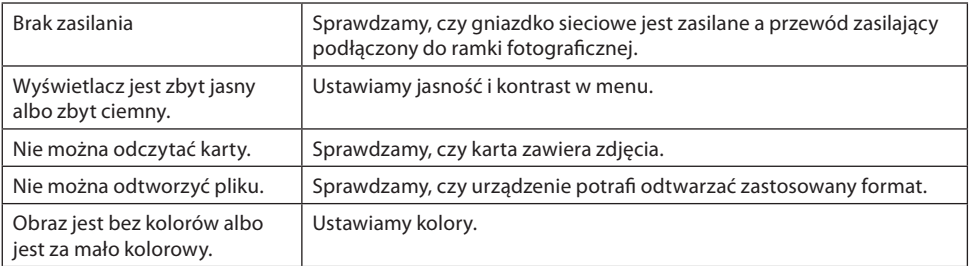

### **Dane techniczne**

Wyświetlacz: 7 calowy TFT LCD (RGB) 480×234 Zasilacz sieciowy; wejście 100–240 V~; wyjście 5 V, 1 A Pamięć wewnętrzna: 8 MB NOR-Flash (do zapisywania zdjęć nie można wykorzystać pełnej pojemności, ponieważ zawiera ona również oprogramowanie sterujące)

Zakres dopuszczalnej temperatury otoczenia Temperatura pracy:  $0 \sim 60 \degree C$ <br>Temperatura przechowywania:  $10 \sim 70 \degree C$ Temperatura przechowywania:

#### **Akcesoria:**

Zasilacz Instrukcja użytkownika

Widok, dane techniczne i instrukcja mogą ulec zmianie bez wcześniejszego uprzedzenia.

#### **EKSPLOATA CJA I USUWANIE ODPADÓ W**

Papier służący do owinięcia i tektura falista – przekazać na wysypisko śmieci. Folia opakowaniowa, torby PE, elementy z plastiku – wrzucić do pojemników z plastikiem do recyklingu.

#### **USUWANIE PRODUKTÓ W PO ZAKOŃCZE NIU EKSPLOATA CJI**

**Usuwanie zużytego sprzętu elektrycznego i elektronicznego (dotyczy krajów członkowskich UE i innych krajów europejskich z wprowadzonym systemem zbiórki odpadów)**

Przedstawiony symbol na produkcie lub opakowaniu oznacza, że produkt nie może być zaliczany do odpadów komunalnych. Należy go przekazać do odpowiedniego punktu zajmującego się recyklingiem sprzętu elektrycznego i elektronicznego. Prawidłowy recykling produktu zabiega negatywnym konsekwencjom dla zdrowia ludzkiego i środowiska naturalnego.

Recykling przyczynia się do zachowania surowców naturalnych. W celu uzyskania dalszych informacji o recyklingu tego produktu należy się skontaktować z lokalnymi władzami, krajową organizacją zajmującą się przetwarzaniem odpadów lub sklepem, który sprzedał produkt.

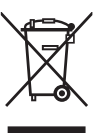

PL

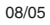

### **DIGITÁLIS KÉPKERET**

### **TARTALOM**

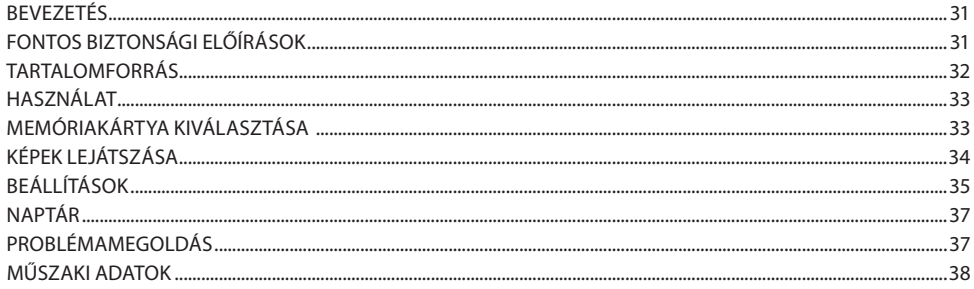

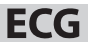

### **Bevezetés**

#### **Figyelmeztetések és karbantartás**

- Csak beltérben használható
- A terméket ne tegye ki eső vagy nedvesség hatásának, ellenkező esetben tűz és áramütés veszélye áll fenn.
- A képkeret hátlapján található szellőzőnyílásokat ne takarja le, szellőzés hiányában a készülék túlmelegedhet.
- • A képkeretet óvja a közvetlen napsütéstől. A közvetlen napsütés a készülék meghibásodását okozhatja.
- A memóriakártya kihúzásához használja a kilökőgombot.
- A képkeretet ne szedje szét. A készülék nem tartalmaz olyan alkatrészeket, amelyeket a felhasználó kicserélhet, továbbá a készülék kinyitása után áramütés érheti.
- A készülék megbontása a garancia megszűnésével jár.
- A képkeretet ne használja olyan helyzetekben, amikor a készülék belsejében a levegő páratartalma kicsapódhat, illetve egyéb veszélyeket rejtő környezetben.

#### **Az LCD képernyő tisztítása**

- • A készülékkel bánjon óvatosan. A képkeret képernyője üvegből készült, ezért karcolásra érzékeny és törékeny.
- Az LCD képernyőről az ujjlenyomatokat puha ruhával (pl. fényképezőgép ápolásához ajánlott ruhával) törölie le.
- Amennyiben a képernyő tisztításához LCD tisztítókészletet használ, akkor a tisztítófolyadékot ne közvetlenül a képernyőre hordja fel. A tisztítófolyadékkal nedvesítse be a törlőruhát, majd óvatosan törölje meg a képernyőt.

#### **FIGYELMEZTETÉS :**

A memóriakártya vagy az USB pendrive (USB flash tároló) behelyezése előtt a képkeretet KAPCSOLJA KI. Ellenkező esetben a memóriakártya vagy a készülék megsérülhet. A terméket ne tegye ki eső vagy nedvesség hatásának, ellenkező esetben tűz és áramütés veszélye áll fenn.

### **Fontos bizton sági előírá sok**

- A használati útmutatót olvassa el.
- Őrizze meg az útmutatót, később is szüksége lehet rá.
- A figyelmeztetéseket gondosan olvassa el.
- Az utasításokat tartsa be.
- A készüléket víz közelében ne használja.
- A készüléket csak száraz ruhával tisztítsa.
- A szellőzőnyílásokat ne takarja le. A készülék telepítését a gyártó utasításait betartva hajtsa végre.
- Ne tegye a készüléket hőforrás, például fűtőtest, hőcserélő, kályha stb. közelébe, illetve hőt termelő egyéb berendezések mellé (például erősítő stb.).
- Amennyiben a hálózati csatlakozóvezetéken olyan dugasz található amely védőföldeléssel is el van látva, akkor ezt csak védőföldeléssel rendelkező konnektorhoz szabad csatlakoztatni. A csatlakozódugót csak kompatibilis konnektorhoz csatlakoztassa. A védőföldeléses csatlakozódugón két tüske és egy védőföldelés érintkező található. A védőföldelés az Ön biztonságát szolgálja. Ha a csatlakozódugót nem tudja a konnektorba dugni, akkor forduljon villanyszerelőhöz a konnektor cseréjét illetően.
- A hálózati vezetékre ne lépjen rá, és ügyeljen arra, hogy azt senki se tudja kirántani a készülékből vagy a konnektorból.
- A készülékhez kizárólag csak a gyártó által mellékelt vagy ajánlott tartozékokat használjon.
- Vihar idején, vagy ha a készüléket hosszabb ideig nem kívánja használni, akkor a hálózati vezetéket húzza ki a konnektorból.
- A készülék javítását bízza a márkaszervizre. A készüléket sérülés vagy meghibásodás esetén javíttassa meg. Ez különösen fontos a hálózati vezeték sérülése esetén. Amennyiben a készülék leesik vagy

rendellenesen működik, illetve azt véletlenül leönti valamilyen folyadékkal, akkor a készüléket vigye szakszervizbe ellenőrzésre.

A készüléket nem érheti freccsenő vagy folyó víz (vagy más folyadék), illetve a készülékre folyadékot tartalmazó tárgyat (pl. vázát) ráhelyezni tilos.

### **Tartalo mforrá s**

#### **A memóriakártyák behelyezése**

A képkeret az alábbi memóriakártya típusokkal kompatibilis:

- Secure Digital Card (SD)
- Multimedia Card (MMC)
- • USB flash memóriák

A memóriakártyát dugja a kártyafoglalatba. A kártya bedugásához nem kell nagy erő. Amennyiben a kártyát normál erővel nem tudja a foglalatba dugni, akkor azt valószínűleg meg kell fordítani.

#### **Megjegyzés**

DPF = Digitális képkeret

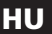

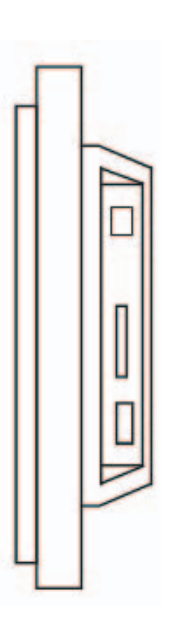

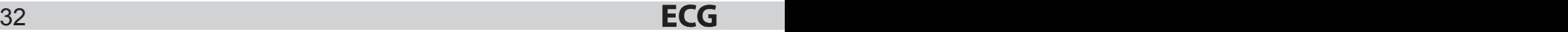

### **Használat**

Szerelje fel a készülékre az állványt, a képkeretet állítsa fel, majd az adaptert csatlakoztassa a készülékhez és a hálózati konnektorhoz.

A képkeret lejátssza az elérhető tartalmat: (automatikusan lejátssza a készüléken tárolt képeket), memóriakártya behelyezése után a kártya tartalmát játssza le.

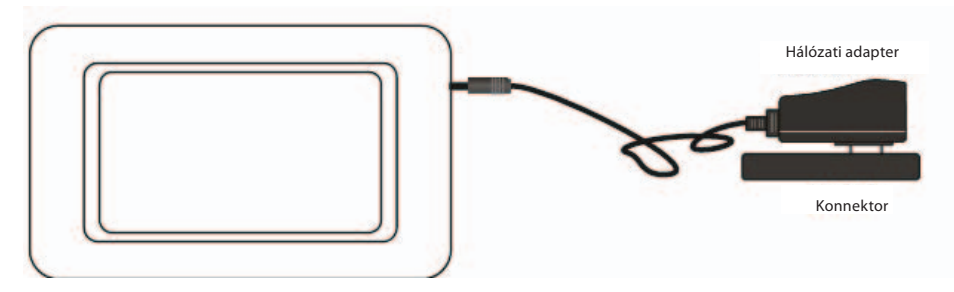

### **Memóriakár tya kivál asztása**

Amennyiben a bekapcsolás után a készülék memóriakártya behelyezését észleli, akkor automatikusan lejátssza annak tartalmát. Ellenkező esetben a belső memória tartalma jelenik meg.

A **Kilépés** gomb megnyomásával visszatérhet a Képek menübe (1. ábra).

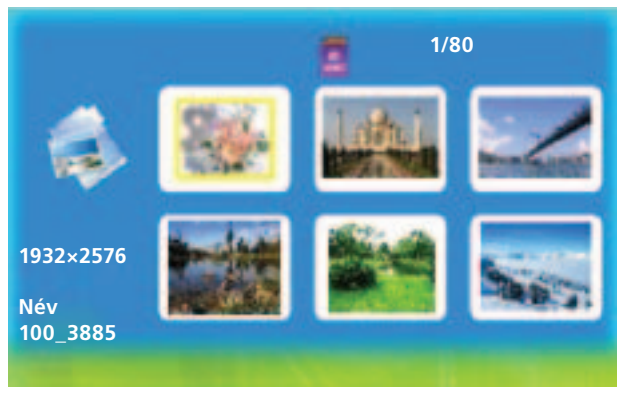

(1. ábra)

HU

Amennyiben a képkerethez nincs memória csatlakoztatva, illetve a memória üres, akkor a készülék a Képek menüre vált át. Memóriakártya behelyezése után a készülék átkapcsol a memóriakártya kiválasztására (2. ábra).

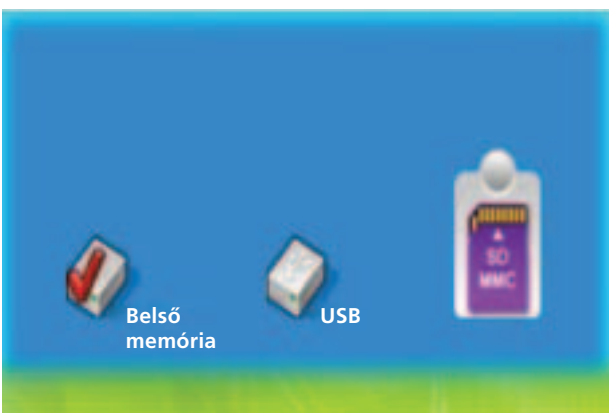

(2. ábra)

### **Képek lejátszása**

Memóriakártya behelyezése után a készülék átkapcsol a memóriakártya kiválasztására.

### HU

#### **Működtetés:**

A kártyaválasztás menüben a ◀ vagy ▶ gombok használatával választhat a felajánlott tárolók közül. A tároló kiválasztása és az **ENTE R** megnyomása után a tárolt képeket Diavetítés vagy Kép üzemmódban tekintheti meg (3. ábra). A **Kilépés** megnyomásával befejezheti a képek lejátszását.

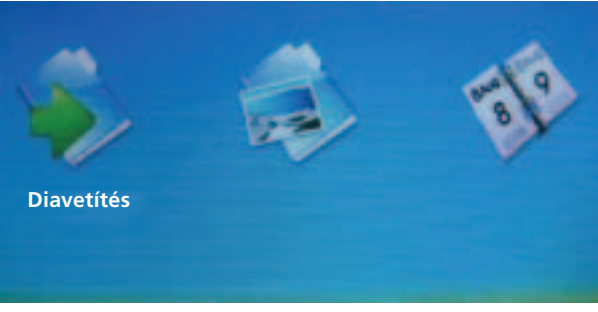

(3. ábra)

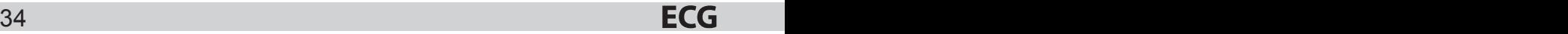

### **Beállí tások**

#### **Működtetés**

Bármilyen menüben:

- • A **Beállítás** gomb megnyomásával átléphet a Beállítás menübe (4. ábra).
- A le és fel gombokkal válasszon menüsort.
- Az **ENTER** gombbal hagyja jóvá a beállítást.

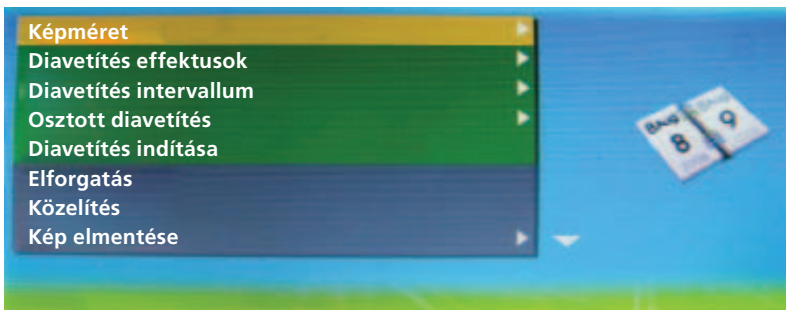

(4. ábra)

#### **Képméret**

Beállíthatja a kép megjelenítését a képkeretben. Válasszon az Automatikus vagy Optimális opciók közül.

#### **Diavetítés effektusok**

**HU** A diavetítésben különböző képátmeneti effektusokat állíthat be. 8 különböző lehetőség közül választhat. Véletlen, Vízszintes osztás, Függőleges elválasztás, Legördülő, Függőleges osztás, Vízszintes elválasztás, Sugárzás, Háttér.

#### **Diavetítés intervallum**

Itt állíthatja be a diavetítéssebességét. A képek közti váltási időt 0 másodperc és 1 perc közöttlehet beállítani. Az ENTER gombbal hagyja jóvá a beállítást.

#### **Osztott diavetítés**

Itt kapcsolható be vagy ki az Osztott diavetítés.

#### **Diavetítés indítása**

Itt állíthatja be a diavetítés kezdetét.

#### **Elforgatás**

A kép elforgatása jobbra: 90°-kal. (Teljes képernyős üzemmódban.)

#### **Közelítés**

A kép nagyítása vagy kicsinyítése. (Teljes képernyős üzemmódban.)

#### **Kép elmentése**

A kép elmentése a memóriakártyáról a készülék belső memóriájába. (Teljes képernyős üzemmódban.)

#### **Fájl törlése**

Képfájl törlése a készülék belső memóriájából. (A Képek menüben a Közelítés gombbal választhat ki egyszerre több képfájlt.)

#### **Memória formázása**

Minden adatot töröl a memóriakártyáról.

#### **Beállítások lenullázása**

Az eredeti beállításokat állítia helyre.

#### **Nyelv**

A menü 8 nyelven jeleníthető meg: English, French, Italian, German, Spanish, Portuguese, Swedish, Dutch.

#### **Fényerő**

Az LCD képernyő fényereje állítható be.

#### **Kontraszt**

Az LCD képernyő kontrasztja állítható be.

#### **Szín**

Az LCD képernyő színe állítható be.

#### **Színárnyalat**

Az LCD képernyő színárnyalata állítható be.

### HU **Idő**

A rendszeridő használatát teszi lehetővé.

### **Naptár**

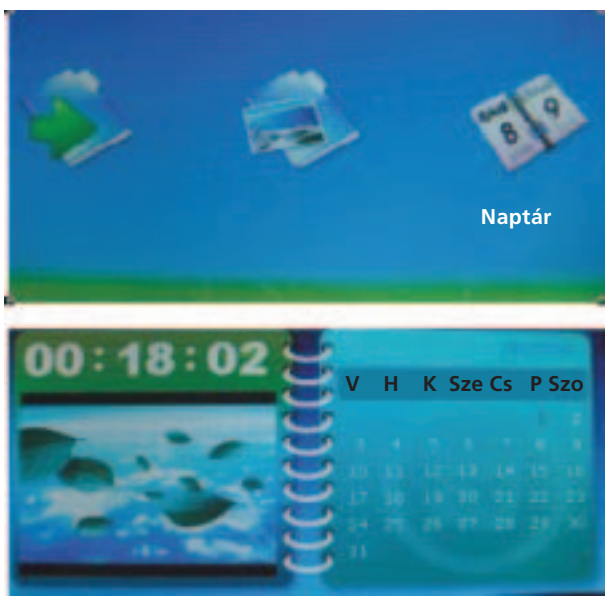

5. ábra

Rendszeridő és rendszerdátum beállítása (5. ábra).

#### **Használat**

A menüben a ◀vagy a ▶ gomb segítségével jelölje meg a Naptár menüsort. Az **ENTER** gomb megnyomásával lépjen be a Naptár menübe. Az aktuális dátum megjelenítése mellett, a navigáló gombok segítségével a naptárban más napot, hónapot és évet is kiválaszthat.

### **Problémamegoldás**

Amennyiben a digitális képkeret használata során probléma merül fel, akkor használja az alábbi útmutatót. További információkért forduljon a márkaszervizhez vagy a vevőszolgálathoz.

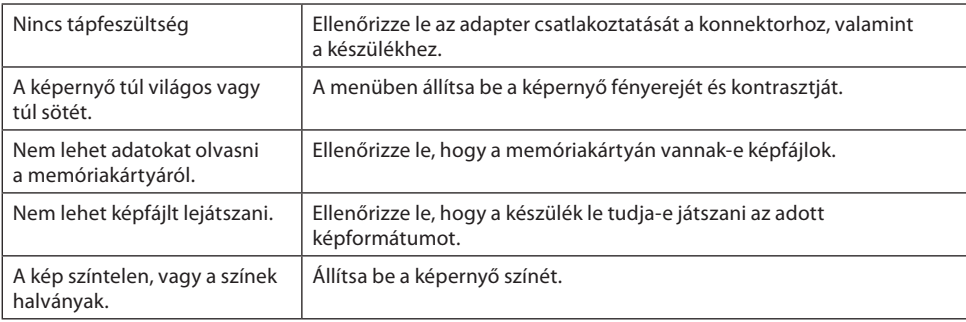

### **Műszaki adatok**

Képernyő: 7"-os TFT LCD (RGB) 480×234

Környezeti feltételek Környezeti hőmérséklet:<br>Tárolási hőmérséklet:<br>10 és 70 °C között – 10 és 70 °C között Tárolási hőmérséklet:

#### **Tartozékok:**

Hálózati adapter Használati útmutató

Tápellátás: Hálózati adapter; bemenet: 100 – 240 V~; kimenet 5 V, 1 A 8 MB NOR-Flash (a belső memória tartalmazza a működtető szoftvert is, ezért a teljes tárolókapacitást nem lehet kihasználni)

Fenntartjuk a jogot a készülékműszaki adatainak és kivitelének előzetesbejelentésnélkülimegváltoztatására.

#### **HULLADÉKFE LHASZ NÁLÁS ÉS MEGSEMMISÍTÉS**

A csomagolópapírt és hullámpapírt adja le hulladékgyűjtő telepen. Csomagolófólia, PE zacskók, műanyag alkatrészek – műanyaggyűjtő szelektív hulladéktároló edénybe.

#### **ÉLETTA RTAM LEJ ÁRTÁT KÖVETŐ MEGSEMMISÍTÉS**

**Használt elektromos és elektronikus készülékek megsemmisítése (érvényes az EU tagállamokban és számos szelektív hulladékgyűjtést végző európai országban)**

Ez a terméken vagy csomagolásán található jelzés azt mutatja, hogy a terméket tilos standard háztartási hulladékként megsemmisíteni. A terméket elektromos és elektronikus berendezések újrahasznosítására szakosodott hulladékgyűjtő telepen adja le. A termék helyes megsemmisítésével megelőzi, hogy káros hatást fejtsen ki az emberi egészségre és környezetünkre. Az anyagok újrahasznosítása kíméli a természetes forrásainkat. A termék újrahasznosításával kapcsolatosan bővebb információkat a helyi önkormányzattól, a háztartási hulladékot feldolgozó szervezettől, vagy a termék forgalmazójától kérhet.

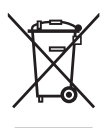

### **DIGITAL PHOTO FRAME**

### **CONTENTS**

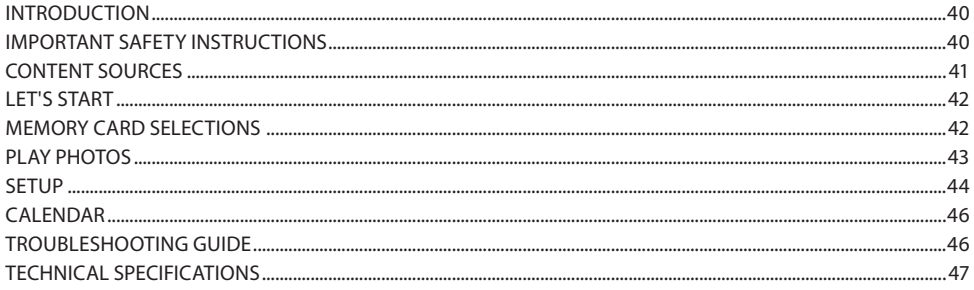

### **INTRODUCTION**

#### **Warning and maintenance**

- • Only for indoor use
- Do not expose the product to rain or humidity, there is danger of fire or electric shock.
- Do not cover the ventilation openings in the back, prevent overheating.
- Do not expose the photo frame to direct sunlight. Direct sunlight can cause damage.
- Use always the appropriate buttons to remove the memory card.
- Do not dismantle the photo frame. It does not contain any parts repairable by a user and exposes you to risk of electric shock.
- Dismantling the photo frame voids warranty.
- Do not use the photo frame in situations resulting in moisture condensation inside the device and other dangers.

#### **LCD screen cleaning**

- Handle the device gently. The screen of the photo frame is made of glass and is easily scratched or broken.
- We recommend to wipe the fingerprints and dust from the LCD screen with a soft cloth, like a camera cloth.
- If you use the cleaning kit for LCD screens, do not apply the cleaning liquid directly to the screen. Put it on the cloth and then use this cloth to wipe the screen.

#### **WARNING:**

Switch the photo frame OFF before inserting or removing a memory card or a USB drive. The memory device or the photo frame might be damaged. Do not expose the product to rain or humidity, there is danger of fire or electric shock.

### **IMPORTANT SAFETY INSTRUCTIONS**

- • Read all the instructions.
- Keep the manual for future use.
- Pay attention to all warnings.
- Follow all instructions.
- Do not use the device close to water.
- Clean only with dry cloth.
- Do not cover ventilation openings. Install according to manufacturer's instructions.
- Do not install close to any heat sources, such as radiators, heat exchangers, heaters and other appliances (including amplifiers), which produce heat.
- Do not interfere with the safety function of the plug with the protective power cord conductor. The polarized plug has one prong wider that the other. The plug with the grounding prong has two working prongs and a third, protective prong. This prong is for your safety. If you cannot insert the plug into the outlet, ask an electrician to change the obsolete outlet.
- Do not step on the power cord and protect it from damage, especially close to the plug and at the power jack of the device.
- Use only accessories recommended by the manufacturer.
- Unplug the device during a storm or if you do not plan to use for a longer period of time.
- All servicing should be done by a qualified service technician. Servicing is required always whenever there is damage to the device, especially if the power cord and plug are damaged. Also, have it checked after a liquid spill, after a fall or in case when it does not work properly.
- The device should not be exposed to dripping or splashing water and objects containing liquids should not be placed upon it, for example vases.

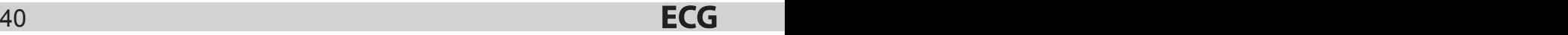

### **CONTENT SOURCES**

#### **Inserting the memory card**

The photo frame is compatible with these media:

- • Secure Digital Card (SD)
- Multimedia Card (MMC)
- USB drives

Insert the cards facing you. Do not force the cards into the slots. If you cannot insert the card easily, you are inserting it the wrong way.

#### **Note**

DPF = Digital Photo Frame

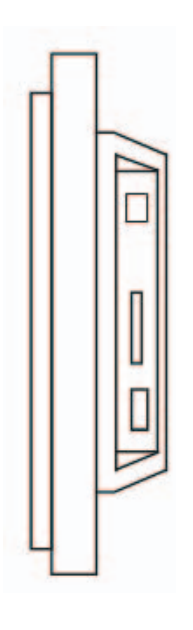

EN

### **Let's start**

Assemble the stand and set up the photo frame, connect the power cord to the photo frame and then to the power outlet.

The photo frame will start playing the content: (auto – play of saved photos), after inserting a memory card, it starts playing its content.

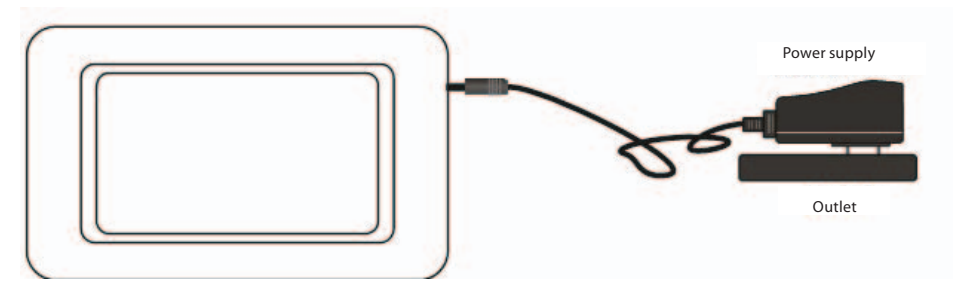

### **Memor y card selection s**

The photo frame starts to auto – play the photos from an inserted memory card after it is turned on; otherwise it will play photos from the internal memory.

Press **Exit** to return to Photo menu (Pic. 1).

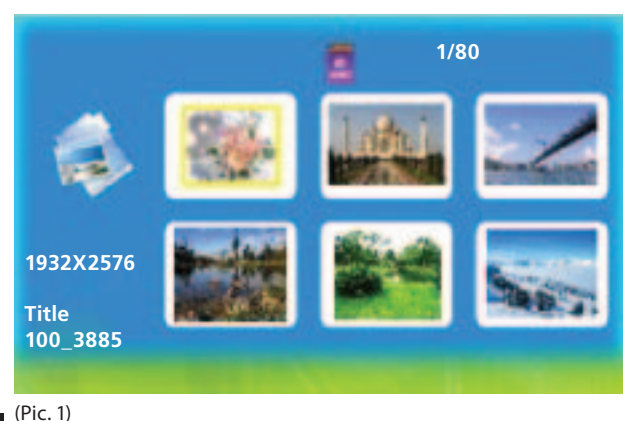

EN

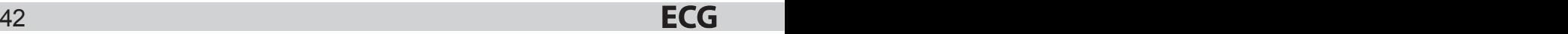

If there is no medium inserted into the photo frame and the memory is empty, it returnsto Photo menu. After inserting the memory card, the device will open the card selection mode (Pic. 2).

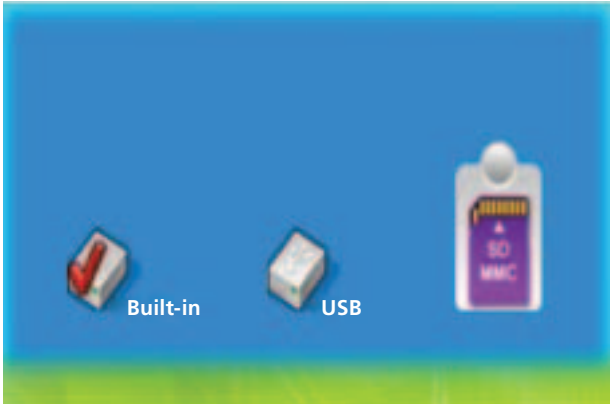

(Pic. 2)

### **Play photos**

After inserting the memory card, the device will open the card selection mode.

#### **Control:**

You can select various media in the card selection menu < or  $\blacktriangleright$ . Press **ENTER** after you select a card and then you can play photos in Slide show or Photo mode (Pic. 3). Press **Exit** to exit play.

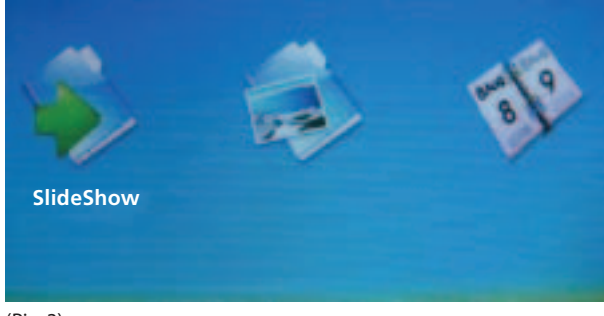

(Pic. 3)

#### EN

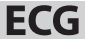

### **Setup**

#### **Control:**

In any menu:

- Press **Setup** to return to the Setup menu (Pic. 4).
- Press button to select an item.
- Press **ENTER** to change setup.

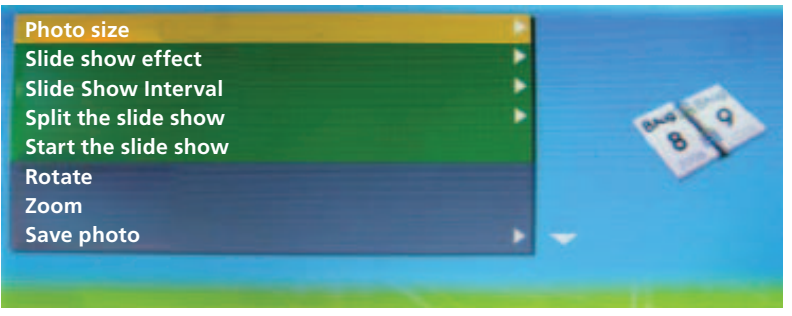

(Pic. 4)

#### **Photo size**

Allows the user to change the manner of the display in the photo frame. Choose between Auto adjustment and Optimal.

#### **Slide show effect**

Allows selection of various transition effects between photos in slide show. You can choose from 8 options: Random, Split Horizontal in, Split Horizontal out, Blinds, Split Vertical in, Split Vertical out, Radiation, Surround.

#### **Slide Show Interval**

Allows to set the speed of the slide show. The interval between photos can be changed from 0 seconds to 1 minute. Press button to change the setup.

#### **Split the slide show**

Allows to turn the Split Slide Show on or off.

#### **Start the slide show**

Allows to set the start of the slide show.

#### EN **Rotate**

Rotate the photo 90° to the right. (Works when the photo fills the entire screen)

#### **Zoom**

Allows to zoom in and out of the photo. (Works when the photo fills the entire screen)

#### **Save photo**

Saving photos from the memory card to internal memory. (Works when the photo fills the entire screen)

#### **Delete file**

Delete photos from internal memory. (it works in the Photo menu, press Zoom to select more files from the Photo menu).

#### **Formatting memory**

It will delete all the data from the memory.

#### **Reset settings**

Returns settings to default.

#### **Language**

Choice among 8 languages of the menu: English, French, Italian, German, Spanish, Portuguese, Swedish, Dutch.

#### **Brightness**

Allows to set brightness of the LCD screen.

#### **Contrast**

Allows to set contrast of the LCD screen.

#### **Colour**

Allows to adjust colours of the LCD screen.

#### **Hue**

Allows to set hue of the LCD screen.

#### **Time**

Allows to use the system time.

### **Calendar**

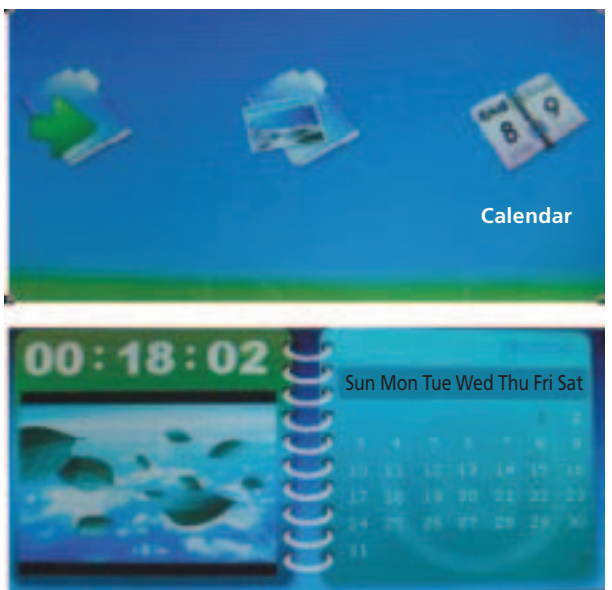

Fig. 5

Setting system date and time (Pic. 5).

#### **Use**

Using < or  $\blacktriangleright$  select Calendar in the menu mode. Press **ENTER** to enter the calendar menu. Besides the current date, you can use the navigation buttons to display calendar of other years, months and days.

### **Troubleshooting guide**

If you encounter problems when using the DPF, use this guide. If you need further assistance, contact technical support.

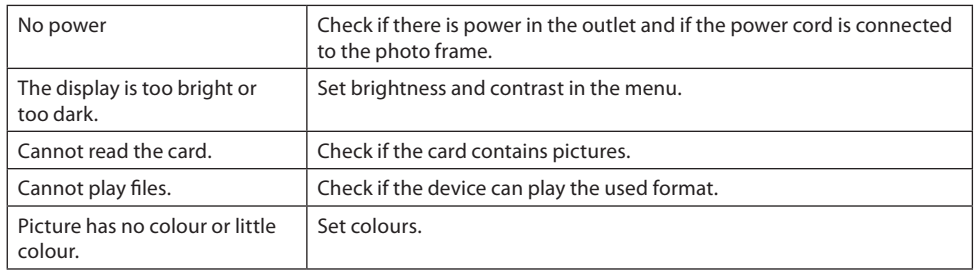

### **TECHNICAL SPECIFICATIONS**

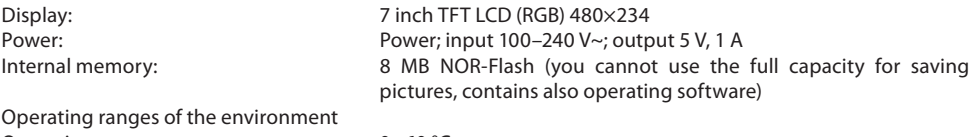

Operating temperature: 0~60 °C Storage temperature:  $-10~70$  °C

#### **Accessories:**

Power supply Operating manual

The appearance, specifications and instructions are subject to change without prior notice.

#### **USE AND DISPOSAL OF WASTE**

Wrapping paper and corrugated paperboard – deliver to scrapyard. Packing foil, PE bags, plastic elements – throw into plastic recycling containers.

#### **DISPOSA L OF PRODUCTS AT THE END OF LIFETIME**

#### **Disposal of electric and electronic equipment (valid in EU member countries and other European countries with an implemented recycling system)**

The represented symbol on the product or package meansthe productshall not be treated as domestic waste. Hand over the product to the specified location for recycling electric and electronic equipment. Prevent negative impacts on human health and the environment by properly recycling your product.

Recycling contributes to preserving natural resources. For more information on the recycling of this product, refer to your local authority, domestic waste processing organization or store, where you purchased the product.

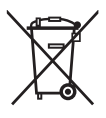

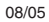

## **www.ecg.cz**

| Výhradní zastoupení pro ČR:<br>K+B Progres, a.s.<br>U Expertu 91<br>250 69 Klíčany Maria Maria Maria Santa | tel.: +420 272 122 111<br>e-mail: ECG@kbexpert.cz                                                                 |  |
|----------------------------------------------------------------------------------------------------|----------------------------------------------------------------------------------------------------|--|
| Distribútor pre SR:<br>K+B Elektro - Media, k.s.<br>Mlynské Nivy 73<br>821 05 Bratislava                   | tel.: +421 232 113 410                                                                                            |  |
| Wyłączny przedstawiciel na PL:<br>K+B Progres, a.s.<br>U Expertu 91<br>250 69 Klíčany, Czech Rep.          | e-mail: ECG@kbexpert.cz and a state of the control of the control of the control of the control of the control of |  |
| Kizárólagos magyarországi képviselet:<br>K+B Progres, a.s.<br>U Expertu 91                                 | 250 69 Klíčany, Czech Rep. e-mail: ECG@kbexpert.cz experience and the control of the control of                   |  |

<sup>■</sup> Dovozce neručí za tiskové chyby obsažené v návodu k použití výrobku. ■ Dovozca neručí za tlačové chyby obsiahnuté v návode na použitie<br>výrobku. ■ Importer nie ponosi odpowiedzialności za błędy drukarskie w instrukcj használati útmutatójában fellelhető nyomdahibákért. · The importer takes no responsibility for printing errors contained in the product's user's manual.